# User Guide

 $\blacksquare$ 

# SUPER

## HOW TO TALK TO GIRLS

"Hi and welcome. Thank you once again for purchasing Super Seducer. Please enjoy the game and don't take it too seriously. If you have some laughs and learn a few dating tips, I'll consider it a success :)"

*Richard La Ruina* 

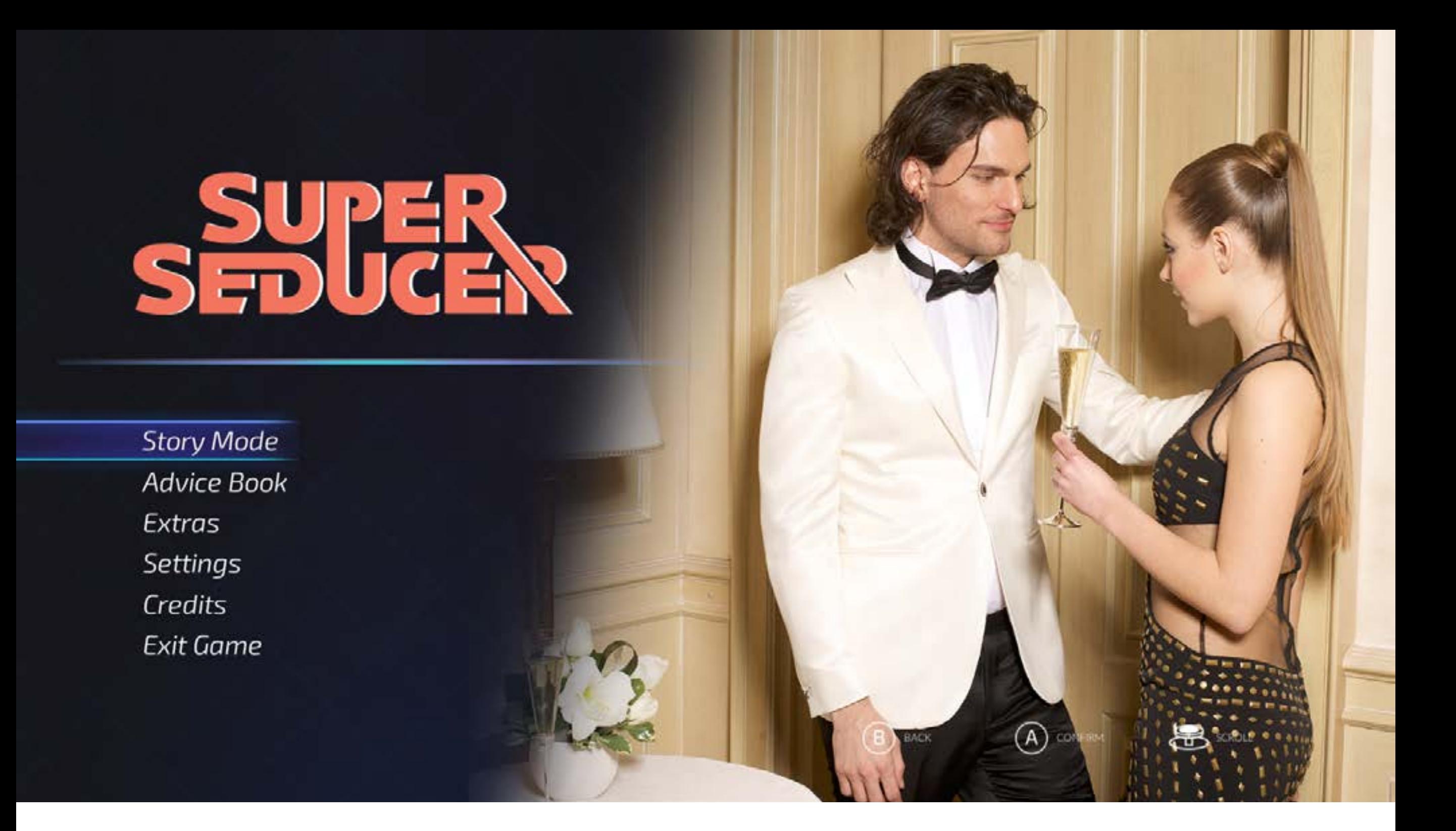

**MAIN MENU** In the main menu you will have these options

Story Mode Advice Book Extras Settings Credits

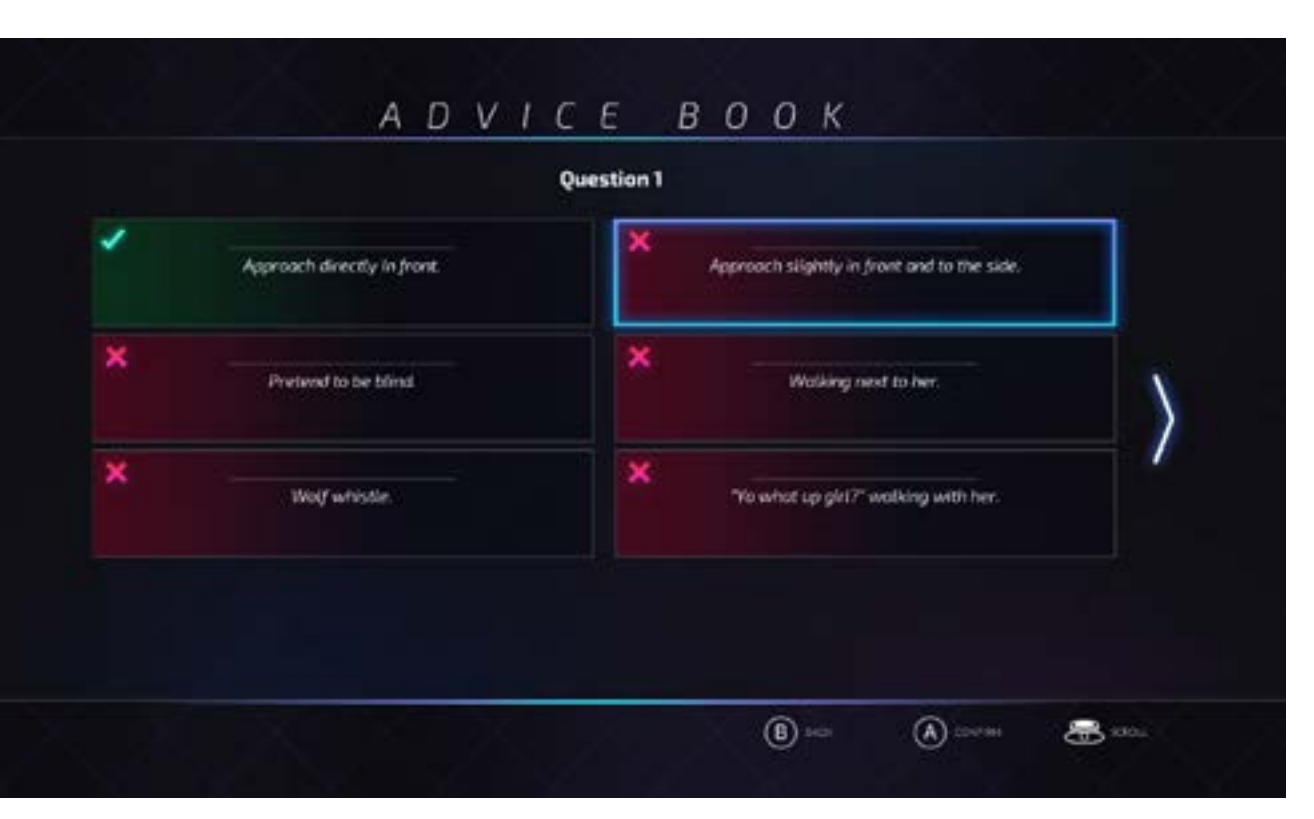

#### **Story Mode**

This is where the main adventure takes place. Here you can test your skills and learn in the process.

#### **Advice Book**

As you progress through the story Richard La Ruina will provide feedback based on your actions, this feedback will be unlocked and saved here so you can watch it again at any time.

#### **Extras**

The extras are supplementary content that are unlocked by playing the game. Each video has a description of what needs to be done to unlock the content.

#### **Settings**

Here you can adjust different application settings.

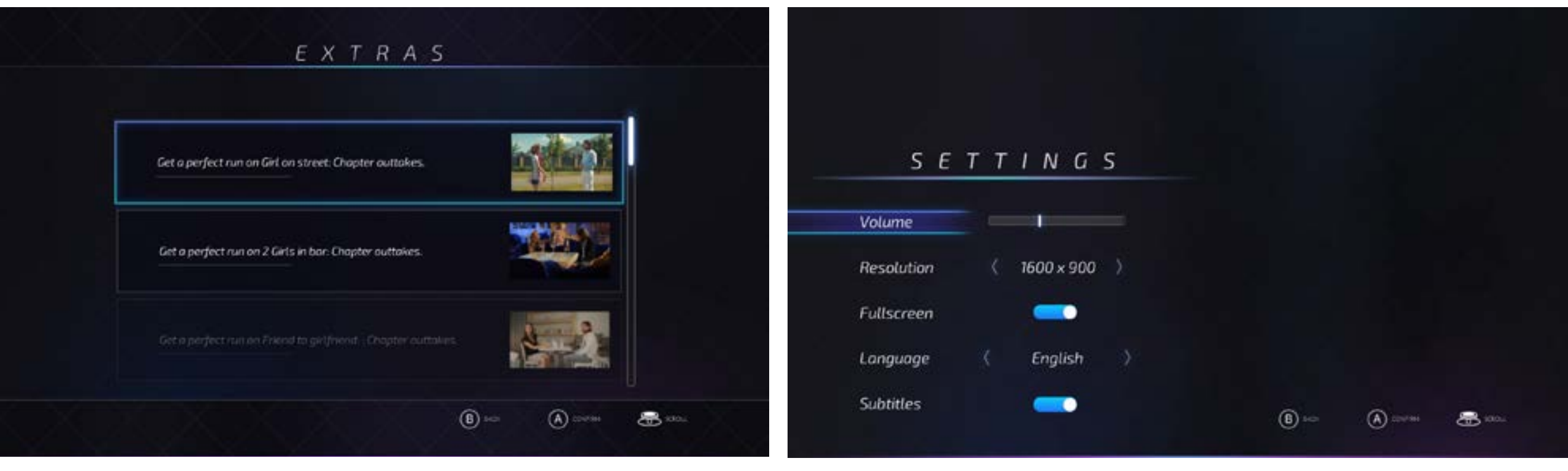

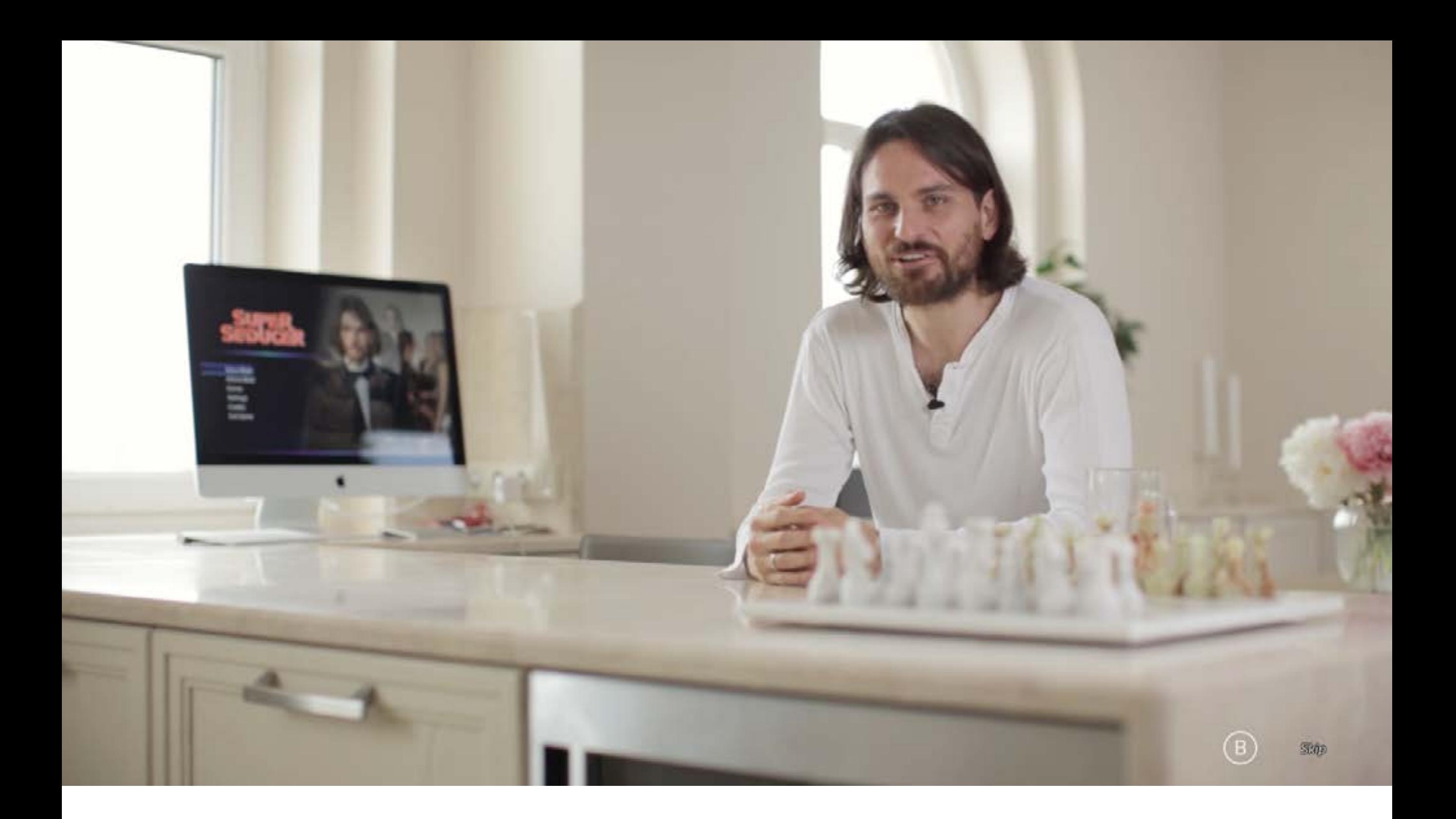

**Starting a regular play through**

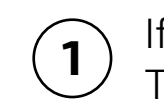

If this is the first time you play, you will be greeted by Richard La Ruina himself.  $\bigodot$  If this is the first time you play, you will be greeted by Richard L<br>The second time the game is played the intro video won't play.

#### C H A P T E R S E L E C T

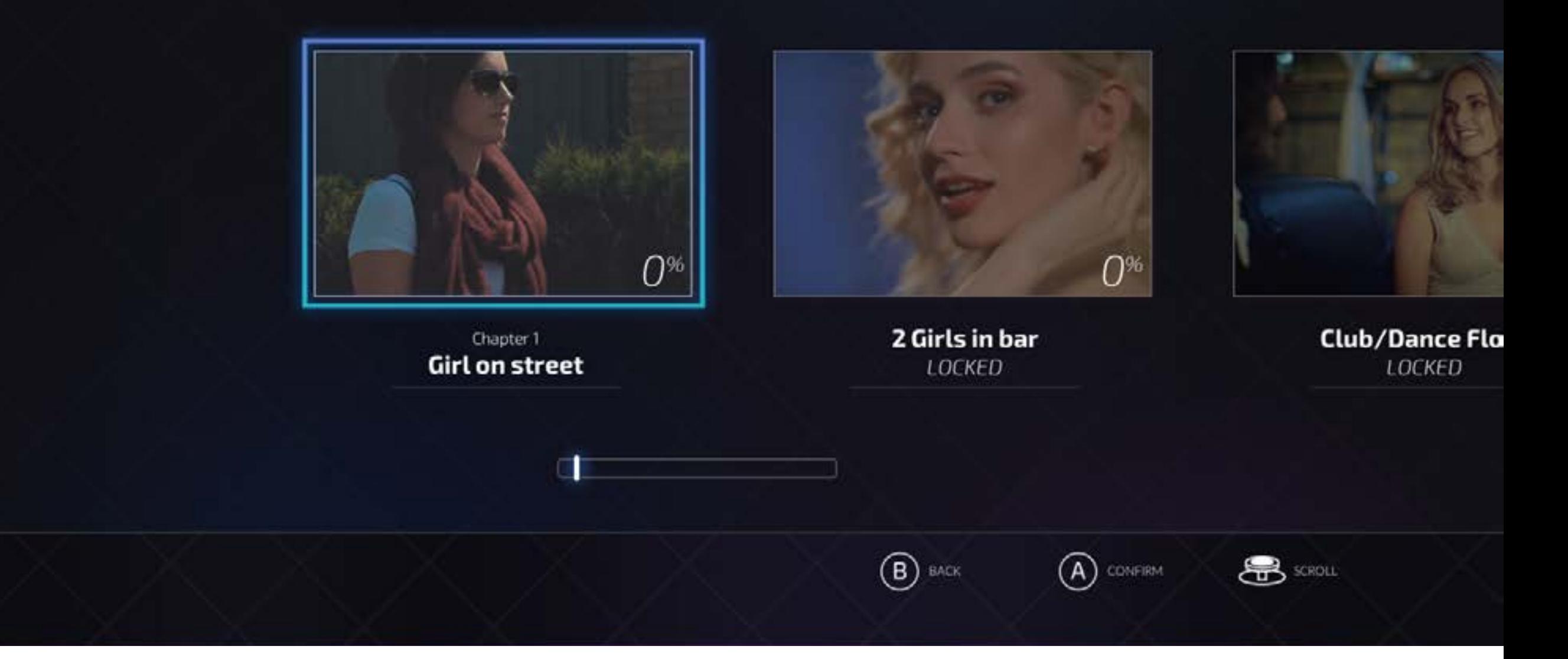

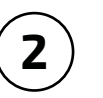

Go to "Story Mode".

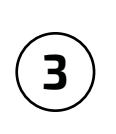

The game consists of ten chapters describing possible scenarios you might experience in real life when meeting women, but since this is you first time playing, only the first chapter will be unlocked for now, select it and hit "Play".

### CHAPTER BRIEFING

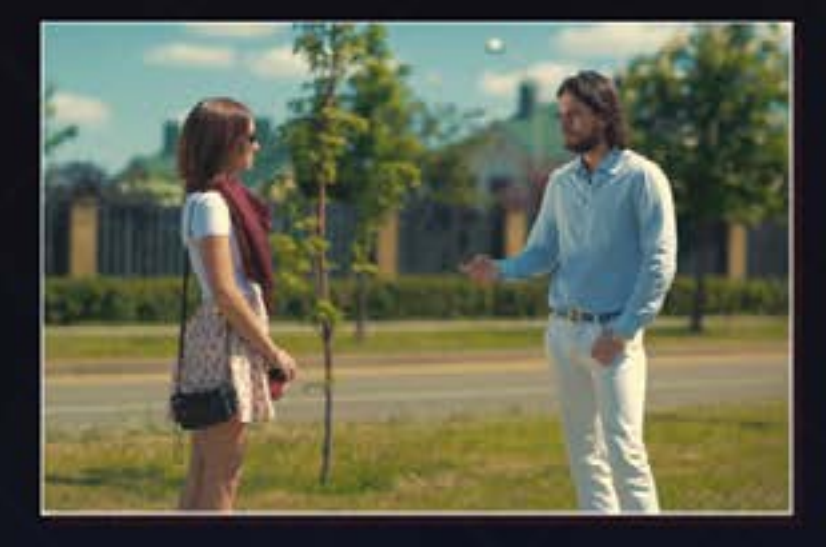

Chapter 1 Girl on street

 $O<sup>96</sup>$ Explored:

You're walking and a girl catches your eye. Can you stop her, get her to talk to you, and make her want to see you again?

Goal: Instant date

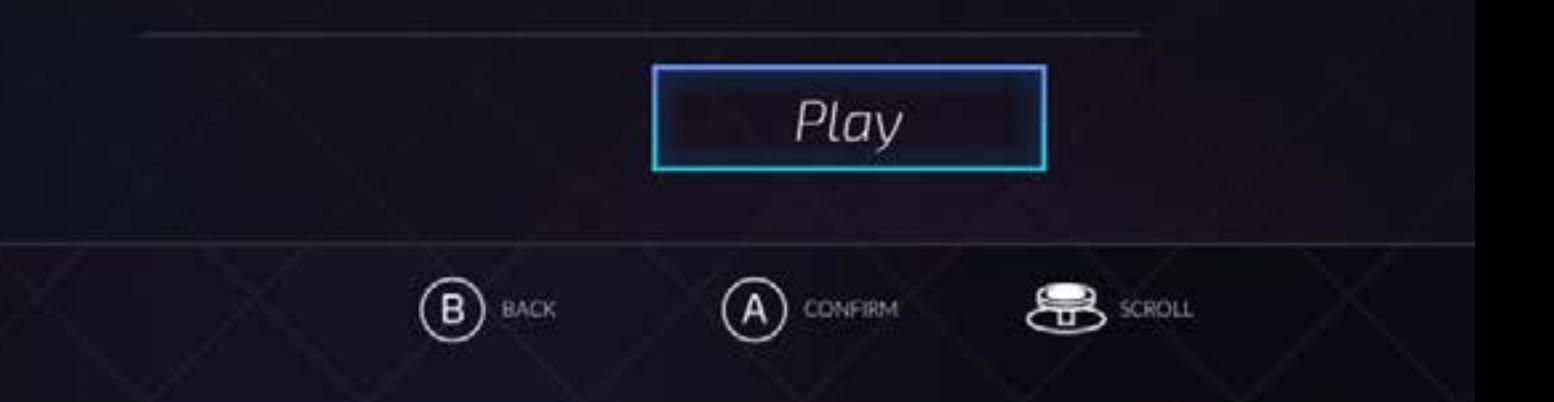

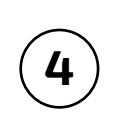

Now you are in chapter briefing where you are given a short description of the situation at hand, how much of the chapter you have explored so far and your goal (0% will be the starting point). Now hit the Play button and lets party!

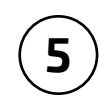

As you can see you play as Richard La Ruina and your objective is to complete the goal seen previously in the chapter briefing.

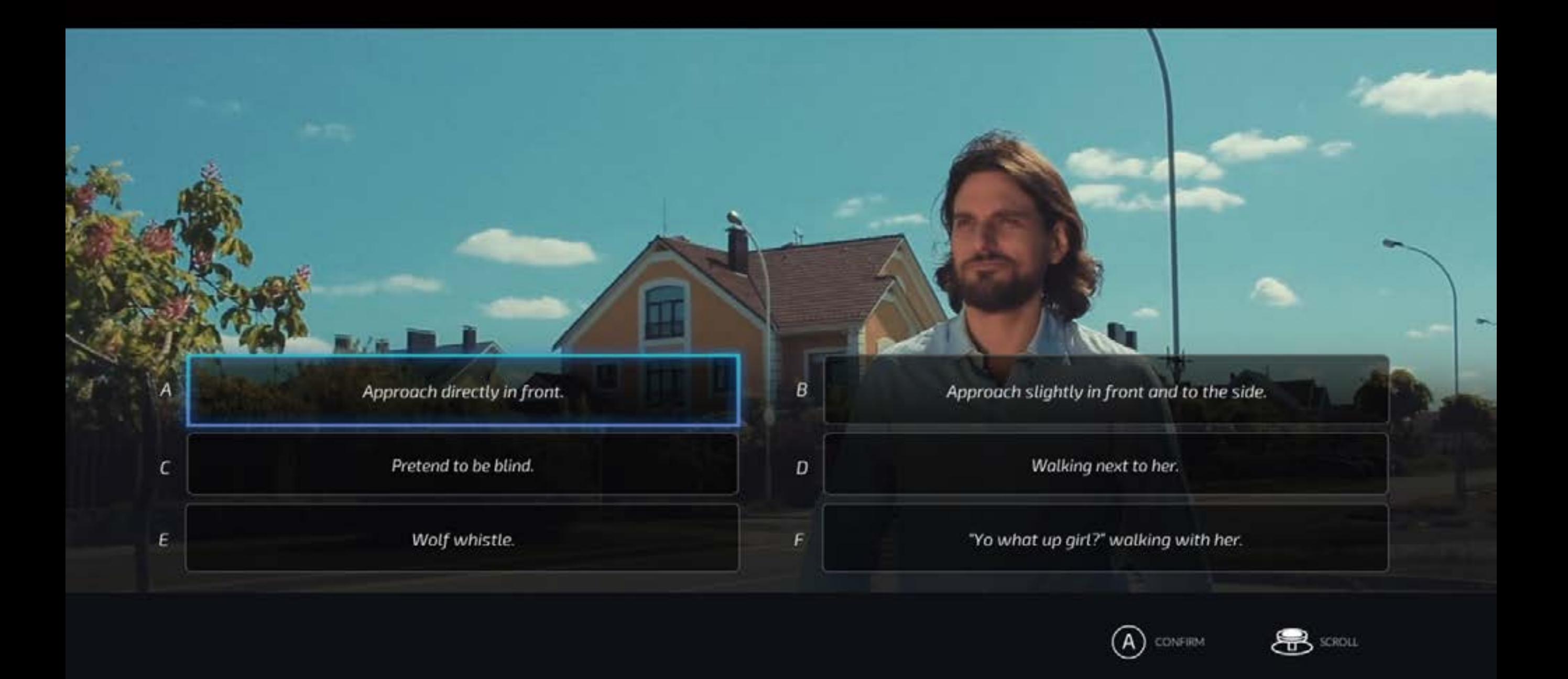

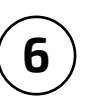

The chapter will begin with a video sequence and at the end you will be prompted to make a selection.

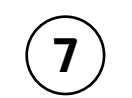

This is what we call a question, each question will have up to 6 different choices to answer.

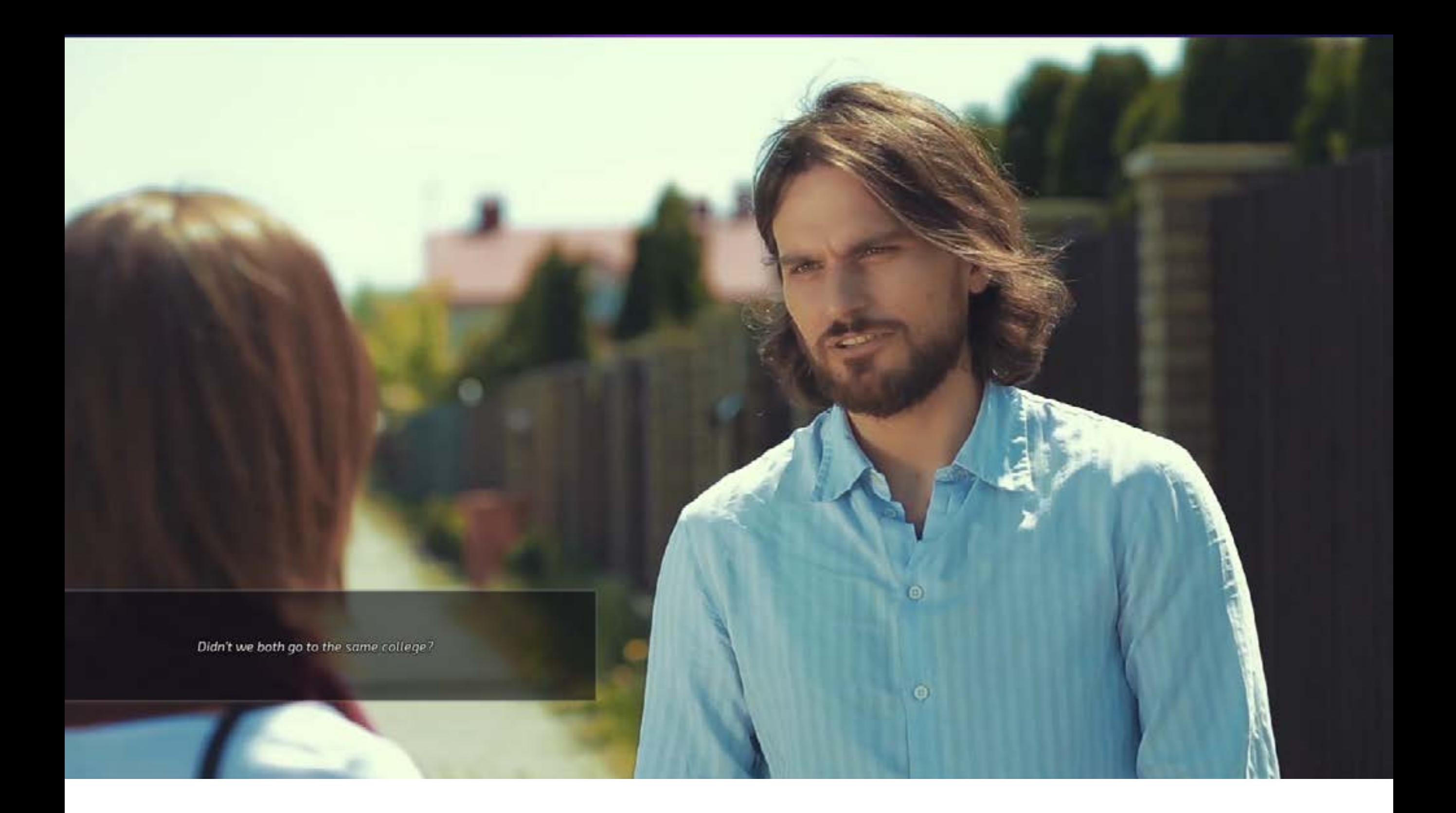

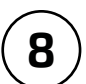

Not all choices are the same, some are correct, some neutral and others wrong.

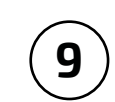

Selecting a choice will display a video, choose wisely considering the best approach for each question.

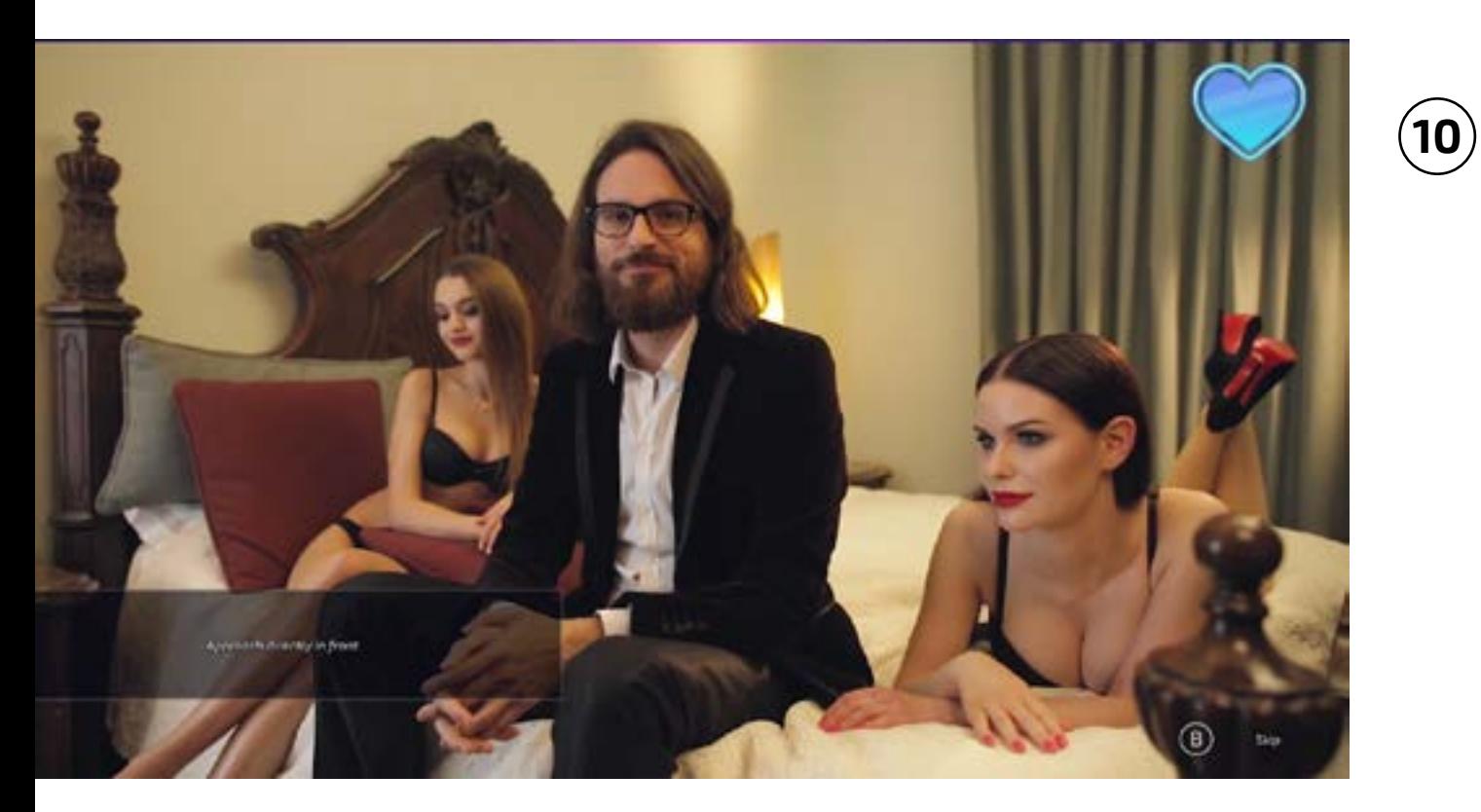

After each video Richard La Ruina will provide some feedback, this is known as an advice, additionally you can learn if the selected option was good neutral or bad by looking at the heart on the top right corner.

- The chosen option was correct
- You selected a neutral one and will progress, but you lost the chance to get a perfect run.
- A wrong answer was selected. If you make a red choice, you will be sent back to choose again without losing anything and it will still be possible to get a perfect run.

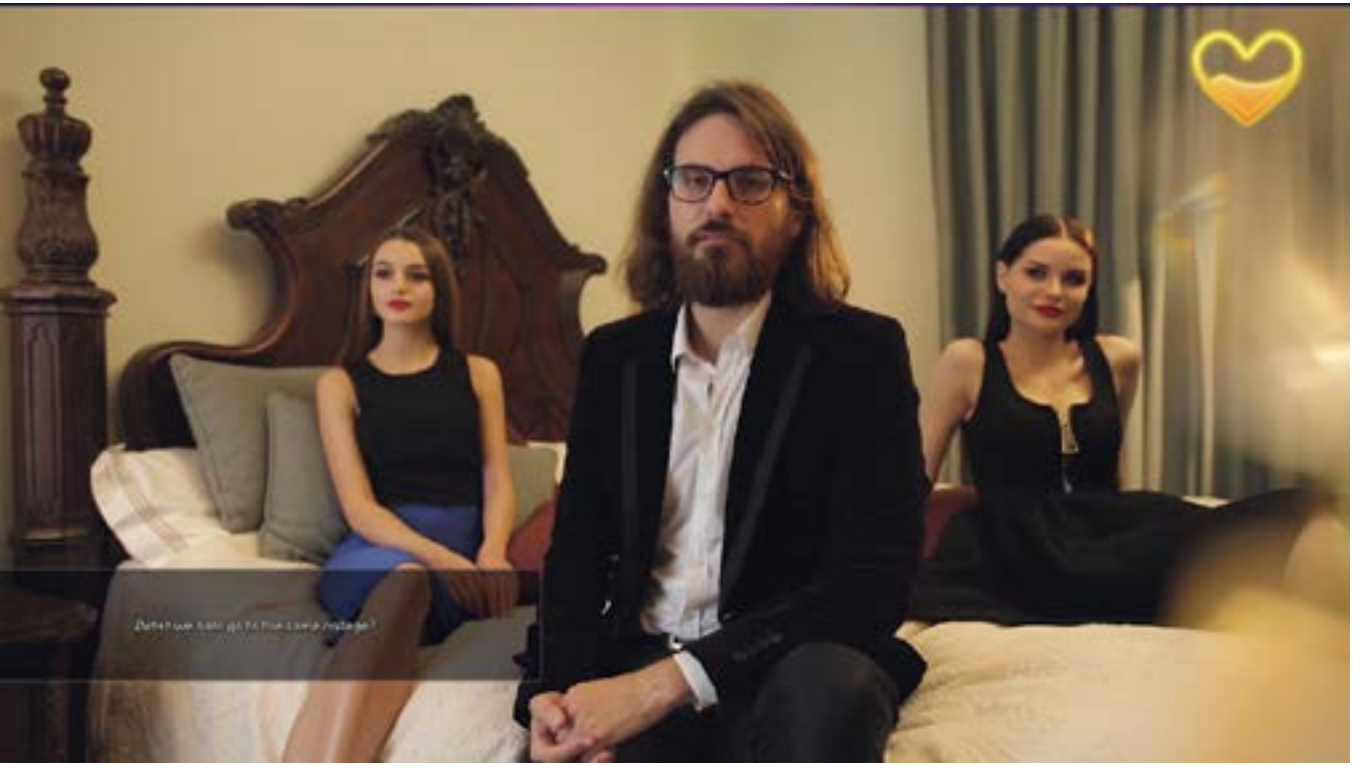

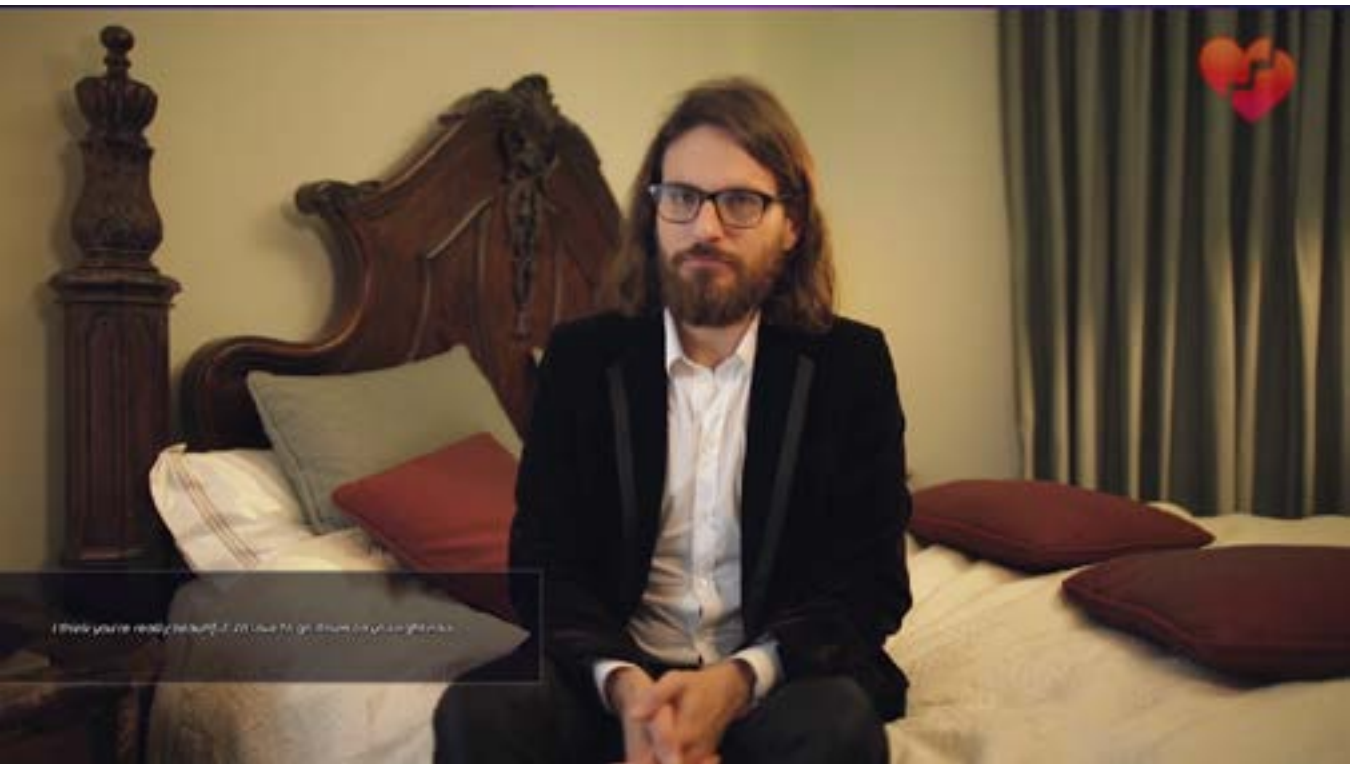

# RESULTS

#### **CASANOVA**

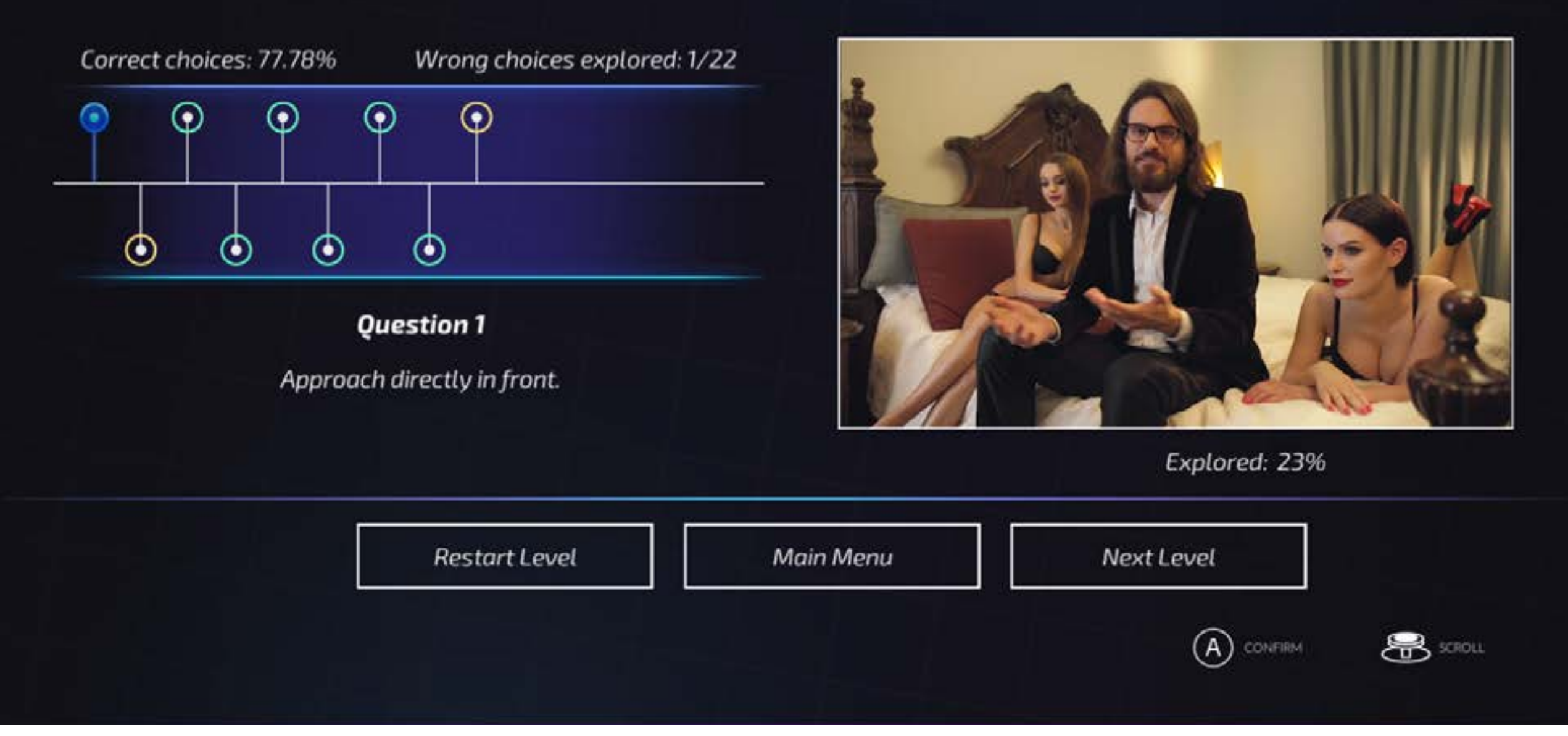

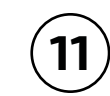

Keep playing until you reach the end of the chapter.

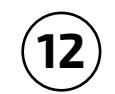

Completing each chapter will display the Results, so let's have a rundown of this screen...

Below the score you can find the percentage of correct choices and the amount of wrong choices explored, the correct choices vary each time you play the chapter and the wrong choices will add up each time you pick a new one.

The circles represent the options you opted for during gameplay and the color will tell if their are correct, neutral or wrong, same colors used during each advice.

At the top we have the score system, which this is based on the amount of correct, neutral or wrong options throughout the course of the level, the scoring goes as shown to the right.

Explored: 23%

 $\bigcirc$ 

ఙ

Next Level

RESULTS

CASANOVA

Main Menu

Wrong choices explored: 1/22

0 - Forever Alone

- 1 Wanker
- 2 Socially Awkward
- 3 Average Joe
- 4 Casanova
- 5 Super Seducer

Each circle will display the same advice seen during your playthrough before. Remember this will also be stored in the Advice Book.

At the bottom of the screen there are three selections, restart level will allow you to play the same chapter again, Main menu will take you back to the first screen and next chapter will jump to the next level.

Correct choices: 77.78%

⊙

⊙

◉

 $_{\odot}$ 

 $^\circledR$ 

 $\odot$ 

 $\odot$ 

**Restort Level** 

٥

**Question 1** Approach directly in front

> Below the advice you can find how much of this particular chapter you have explored, in order to get 100% you will need to select every single option available, remember getting a 100% will unlock goodies in Extras.

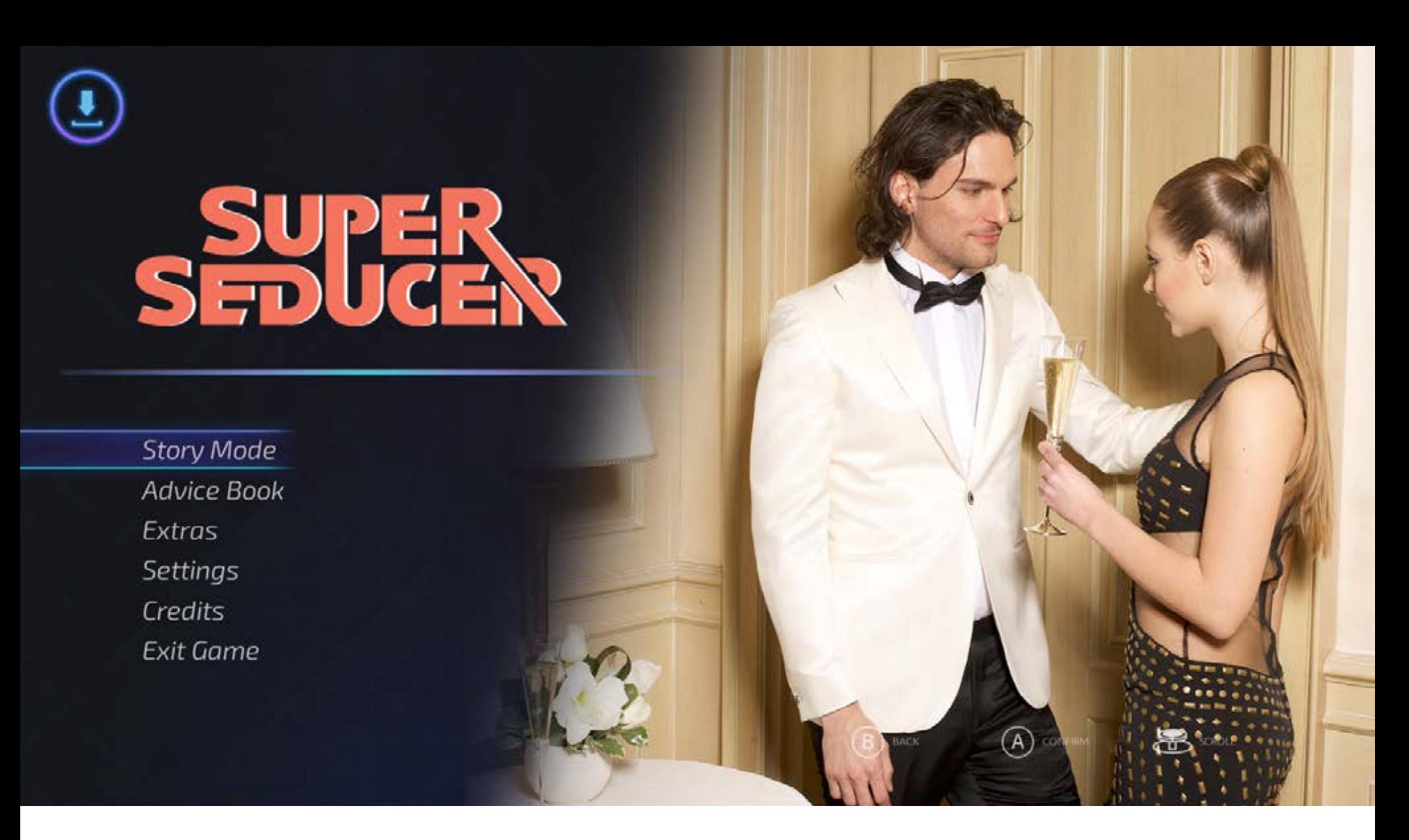

## **SAVIN**

**g** The game will save during the following situations

Exiting settings Unlocking an Extra Unlocking an Achievement Quitting a chapter Finishing a chapter (between chapter ending and results screen) After Intro/End Richard videos

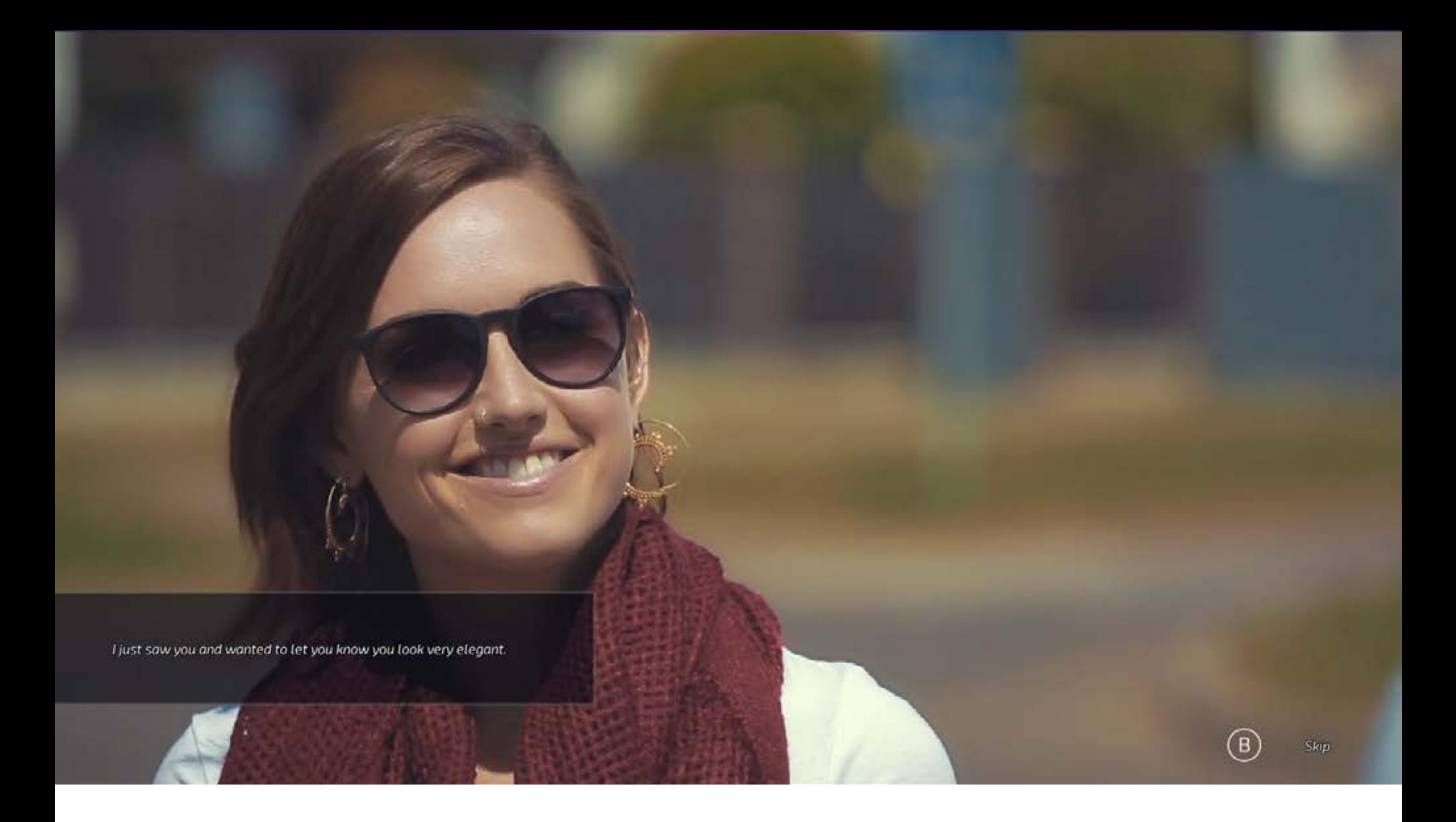

# **Sk ipping v**lDEOS

You will be able to skip videos as long as you have selected this option during previous playthroughs, you will notice this because a skip button will appear at the bottom right of the screen.

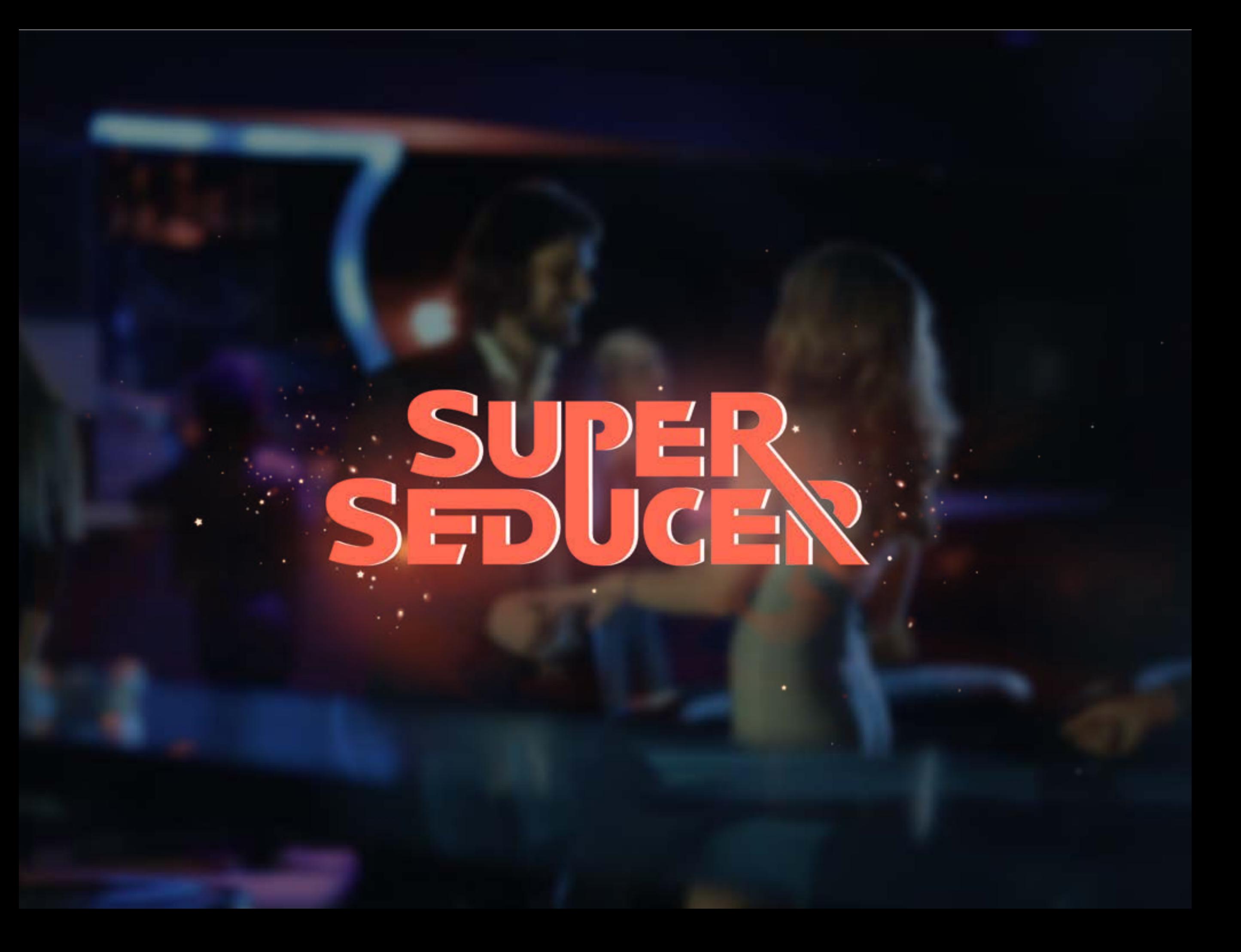